# Создание запросов JIRA через email

## Ситуация

Необходимо организовать регистрацию запросов JIRA через электронную почту. Сценарий следующий:

- 1. Пользователь отправляет на адрес helpdesk@domain.ru электронное письмо с темой и содержанием.
	- 2. JIRA обрабатывает почтовый ящик helpdesk@domain.ru и на основании электронных писем создает в нужном проекте нужного типа запросы.
	- 3. Далее специалисты работают с запросами непосредственно в JIRA.

### Настройка системы JIRA

1. В разделе "Администрирование\Почтовые сервера" создаем новый POP3 сервер для получения почты от пользователей:

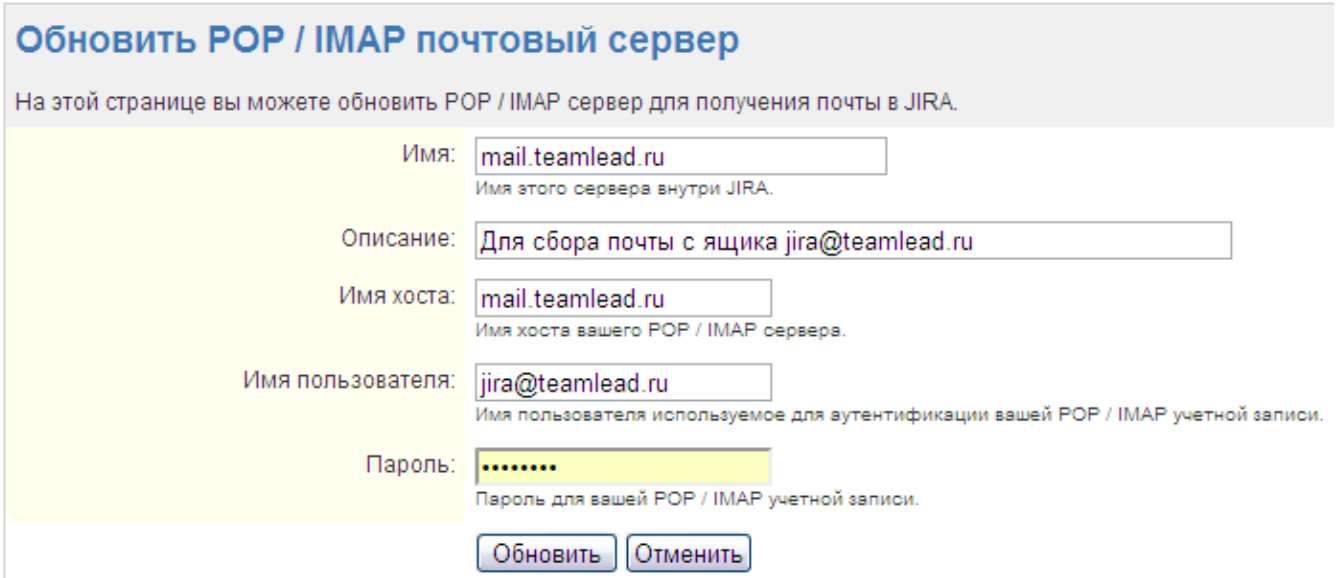

2. В разделе "Администрирование\Сервисы" создаем обработчик/сервис типа "Обработчик создания или комментирования запросов":

# Служба Редактирования: Create Issue/Comment Service for - Test

#### Инструкции:

Введите текстовые значения для свойств службы ниже. Все пустые поля будут установлены в НОЛЬ в инициализации Службы.

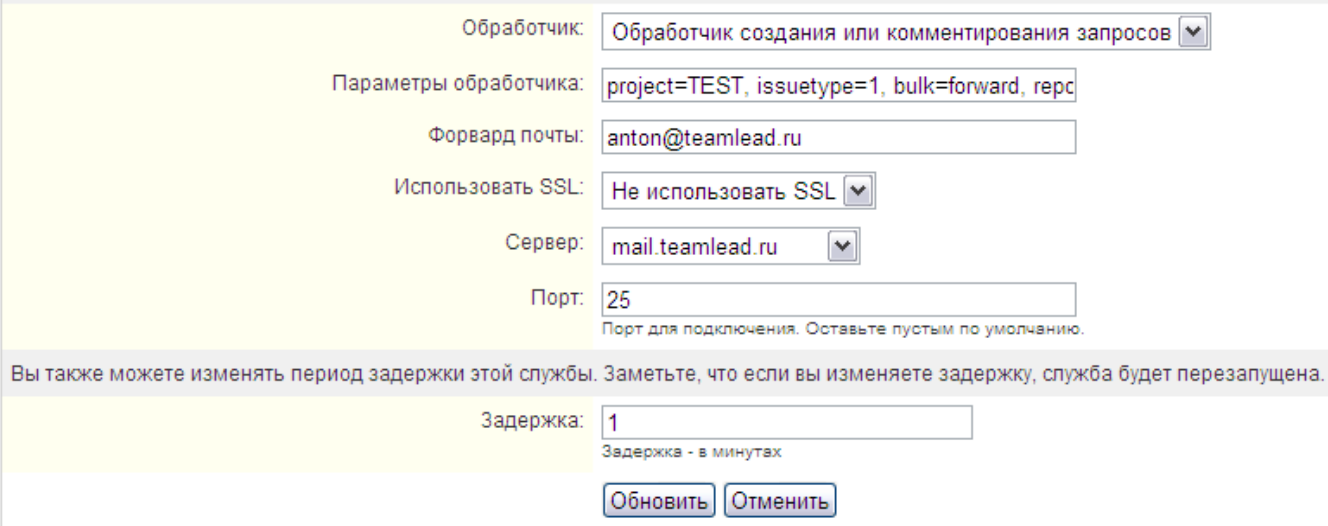

### 3. В обработчике определяем следующие параметры:

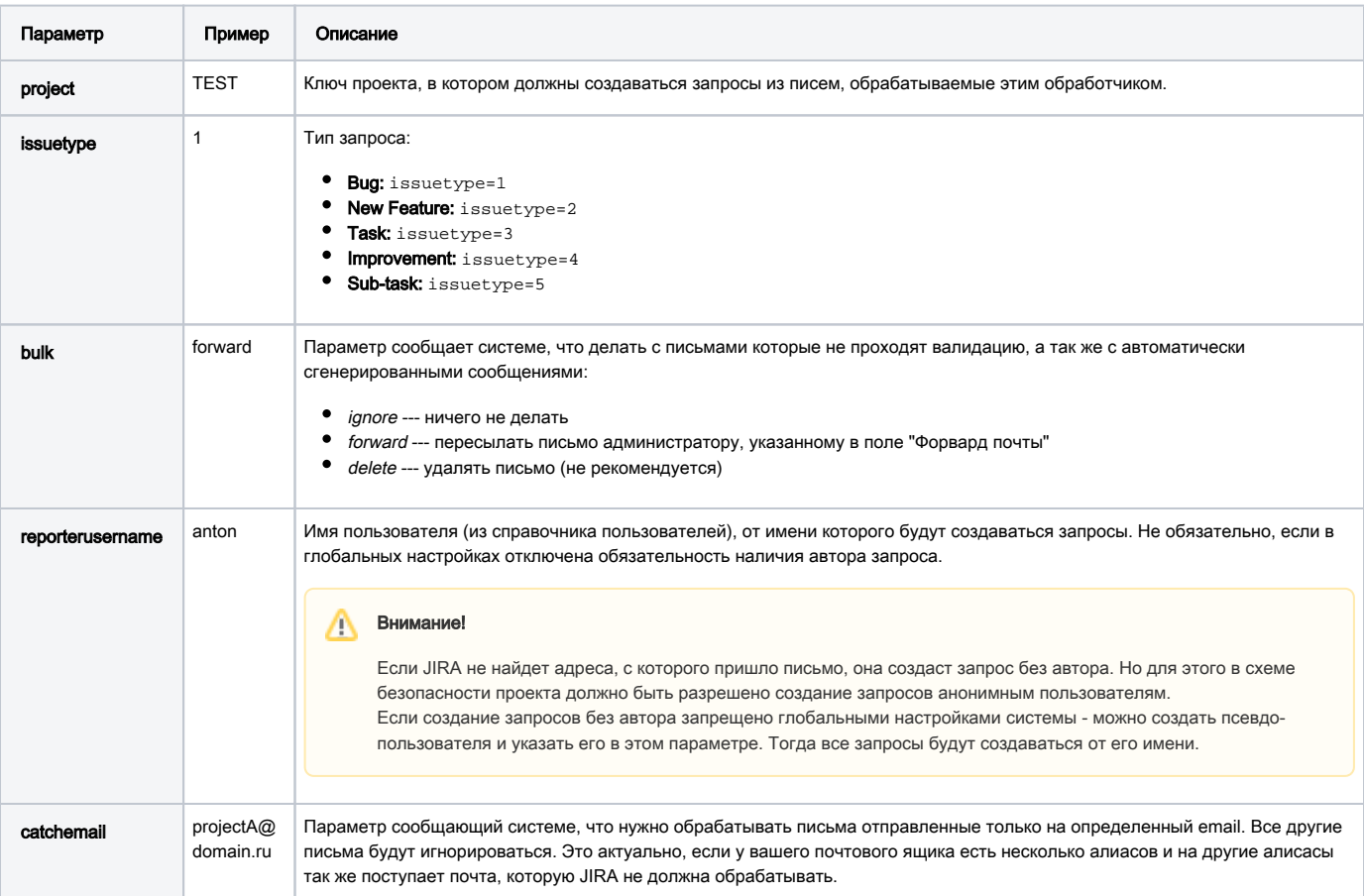

Подробнее о настройке тут:

- http://confluence.atlassian.com/display/JIRA/Creating+Issues+and+Comments+from+Email
- http://www.customware.net/repository/pages/viewpage.action?pageId=1724

### Пример

Далее пользователь создает письмо с темой и содержанием и отправляет его на определенный адрес, который отслеживает JIRA. Получается вот такой запрос:

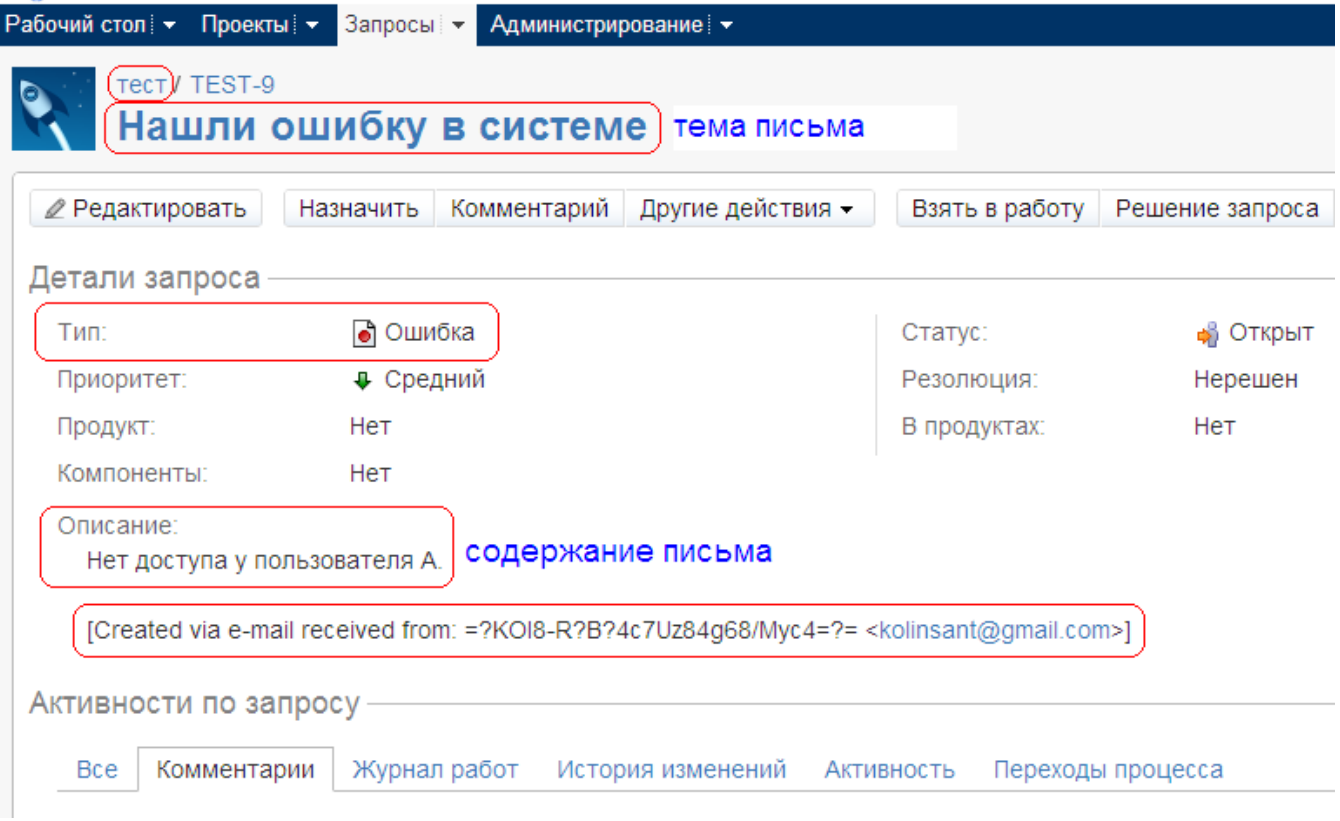